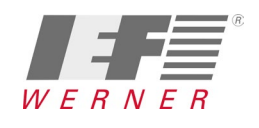

### **HINWEIS**

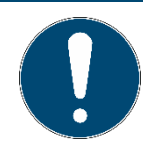

Die Stecker / Buchsen der Servoregler der Reihe servoTEC-S2 FS und BL 4000-C sind nicht zueinander kompatibel. Hier droht eine Zerstörung des BL 41xx!

Beiliegendes metronix-Handbuch beachten!

## **1 Einphasige Verstärker BL 4100**

## **1.1 Brücke Bremswiderstand BL 4100**

Die **Brücke** für den internen Bremswiderstand darf beim BL 41xx **auf keinen Fall** vorhanden sein. Es drohen irreversible Schäden am BL 41xx.

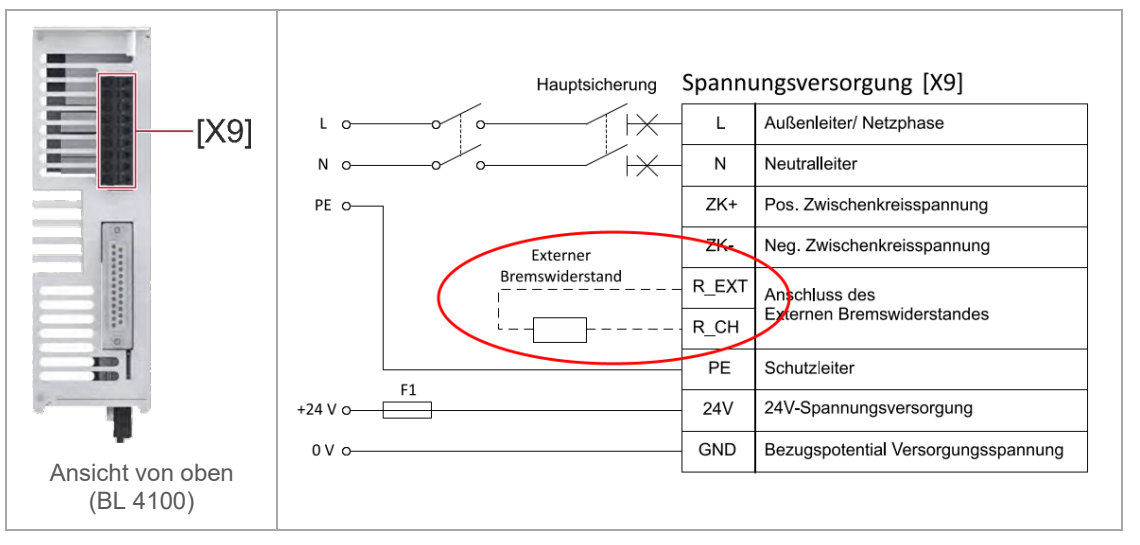

Abbildung 1 Anschluss eines BL 4100 an die Versorgungsspannung [X9 = oben am Gerät]

## **1.2 Vertauschen der Anschlüsse oben und unten BL 4100**

Der Versorgungsstecker [X9] (oben am Gerät) und der Motorstecker [X6] (unten am Gerät) des BL 41xx sind identisch (keine Codierung). Ein Vertauschen der Anschlüsse führt zu irreversiblen Schäden am BL 41xx.

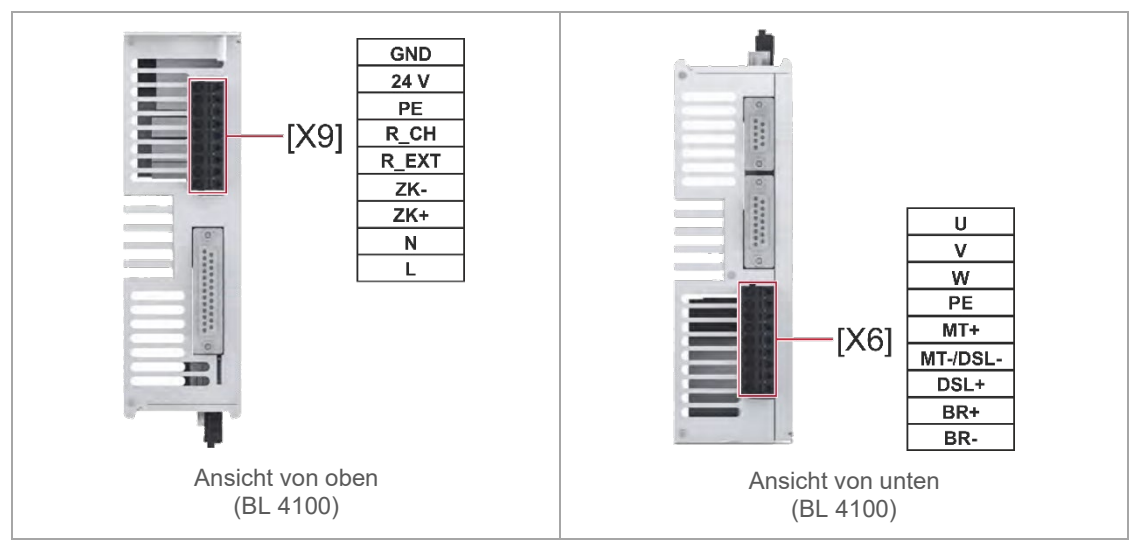

Abbildung 2 Stecker "Versorgungsspannung [X9]" und "Motor mit HIPERFACE DSL® [X6]"

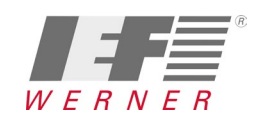

#### **1.3 Vertauschen [X9] Versorgung - servoTEC / BL 4100**

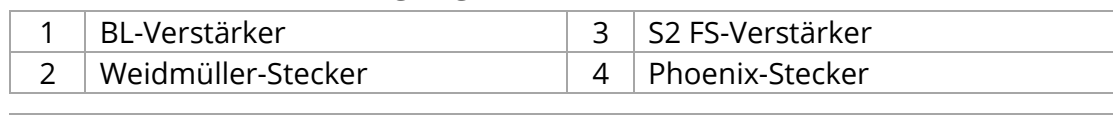

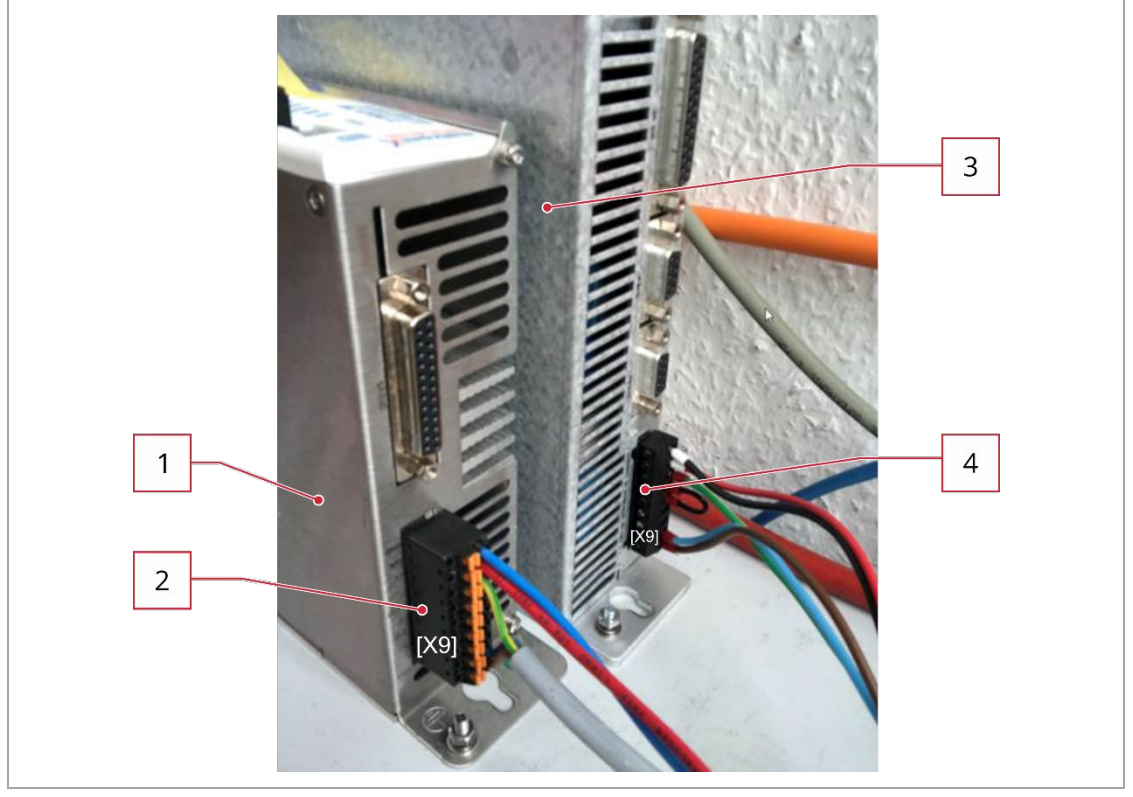

Abbildung 3 BL-Verstärker (links) und S2 FS-Verstärker (rechts) (Ansichten von oben)

Die Versorgung des BL 41xx [1] mit Weidmüller-Stecker [2] und des S2 1xx FS [3] mit Phönix-Stecker [4] ist nicht kompatibel.

#### Hinweis: Der **[X9]-Stecker** des **S2 FS-Verstärker** darf **nicht** in einen BL 41xx gesteckt werden!

Die falsche Pinbelegung führt zu irreversiblen Schäden am Verstärker und gegebenenfalls zusätzlich an der USB-Schnittstelle des Parametrier PCs, sofern eine elektrische Verbindung über ein USB-Kabel besteht!

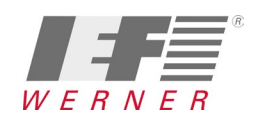

### **1.4 Schirmung BL4100**

| $\mathbf{1}$   | Schirmblech (IEF-Werner)     | 3 | Kabelschirm    |
|----------------|------------------------------|---|----------------|
| $\overline{2}$ | Schirmanschlussklemme (SK14) |   |                |
|                | 3<br>1                       |   | $\overline{2}$ |

Abbildung 4 Schirmung BL 4100

Vor Inbetriebnahme, die **Schirmung immer auflegen!** Bei nicht korrekter Schirmung ist das EMV-Verhalten des BL-Verstärkers sensibler als beim servoTEC-Verstärker. Außerdem ist ein Sachschaden an der USB-Schnittstelle des Parametrier-PCs möglich.

# **2 Belegung Sub-D-Buche [X1] I/O-Kommunikation**

Die Beschaltung des Pin 11 mit 24V wie beim servoTEC-S2 FS führt zu irreparablen Schäden am Gerät. (z. B. durch Testpult für servoTEC)!

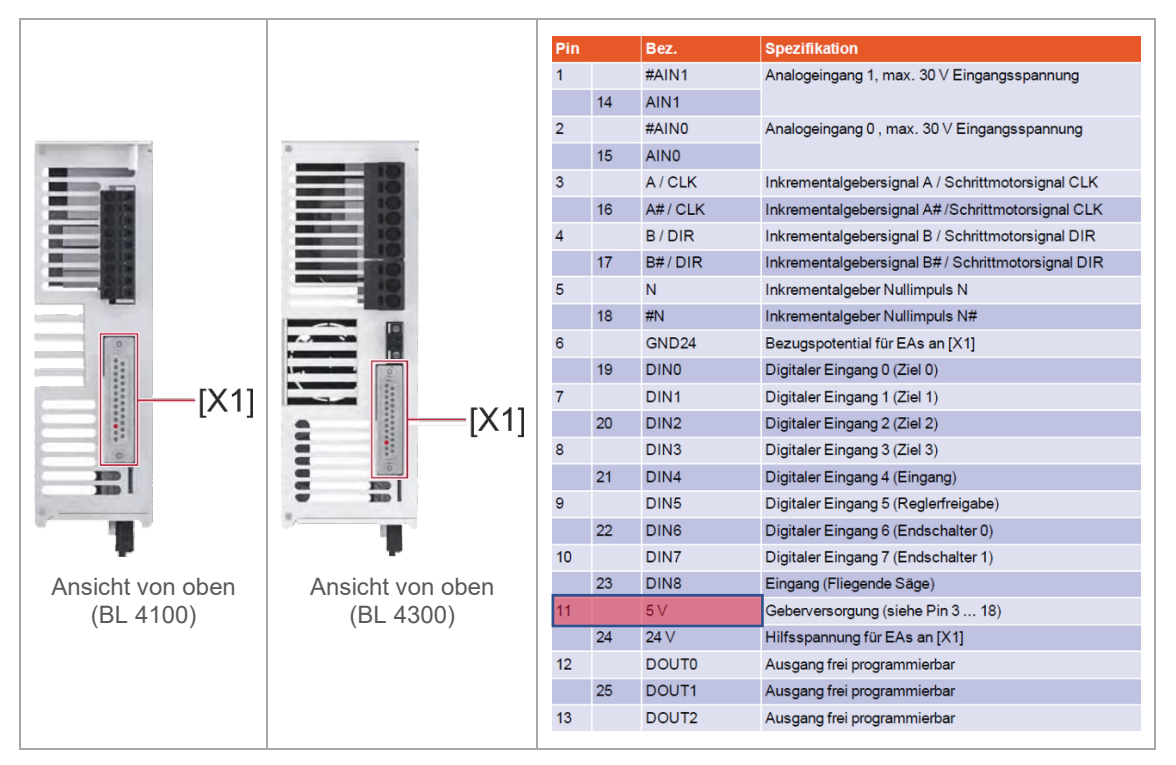

Abbildung 5 Steckerbelegung [X1]

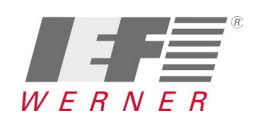

## **3 Parametrierschnittstellen**

Gültig für BL 4000 mit IEF-Werner Parametersatz.

- 1.) Programm "ServoCommander" von metronix downloaden und installieren. Link:<https://www.metronix.de/metronixweb/downloads/software/> Die notwendigen Treiber für die BL 4000-Parametrier-Schnittstellen werden mit installiert.
- 2.) PC über LAN-Kabel mit **[X21]** "RTE0" verbinden. IEF Default-IP: **10.1.16.254**, Subnetz-Maske: **255.255.00**
- 3.) Programm "ServoCommander" von metronix öffnen und Kommunikationsschnittstelle "Ethernet" auswählen.

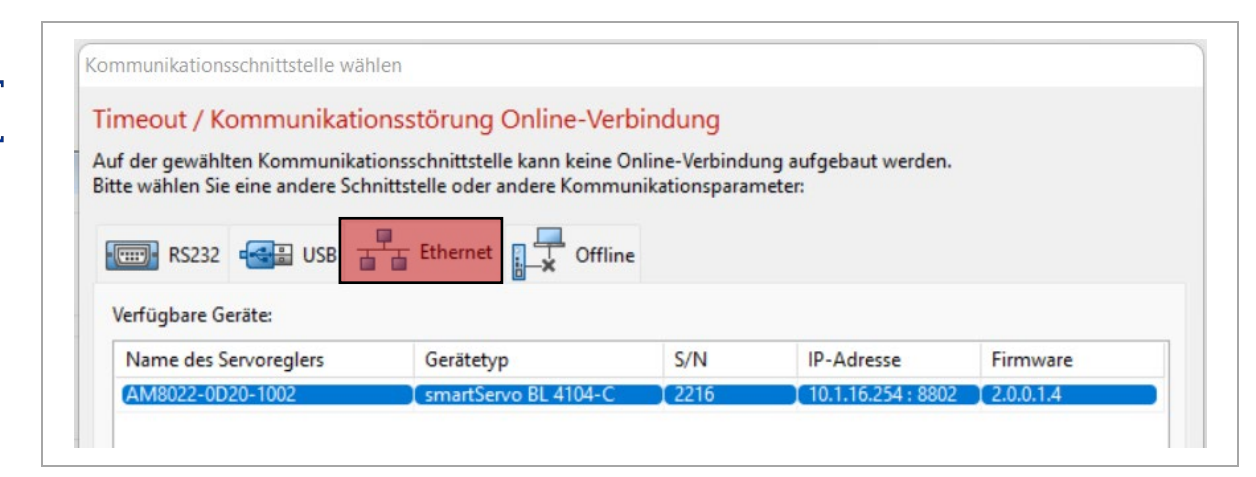

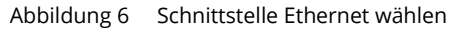

Der PC benötigt eine geeignete, feste IP-Einstellung, wie z. B.: IP: 10.1.x.x, Subnetz-Maske: 255.255.0.0

Hinweise:

- Die **USB**-Schnittstelle [X19] wird **nicht** empfohlen! Sie ist ausschließlich für die Datenübertragung ohne Reglerfreigabe geeignet. Achtung: Keine galvanische Trennung. Kein Schutz bei Verpolung von 24V / GND. Gefahr für USB-Schnittstelle am PC!
- Die Schnittstellte **[X18]** "**Ethernet**" ist automatisch **deaktiviert**, wenn [X21] Realtime Ethernet (RTE0) aktiv ist (IEF-Default Einstellung = [X21] aktiv).